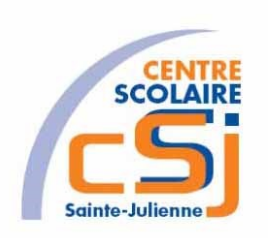

# **CENTRE SCOLAIRE SAINTE-JULIENNE**

**TA 14 – Utilisation des Leds avec un tableau**

**Exercices Thymio – Série 2 – Enoncés**

## **Mise en situation**

Une institutrice primaire souhaite faire découvrir la programmation robotique à ses élèves, elle t'a demandé de lui fournir les solutions qui répondent à ses besoins.

## **Objets d'apprentissage**

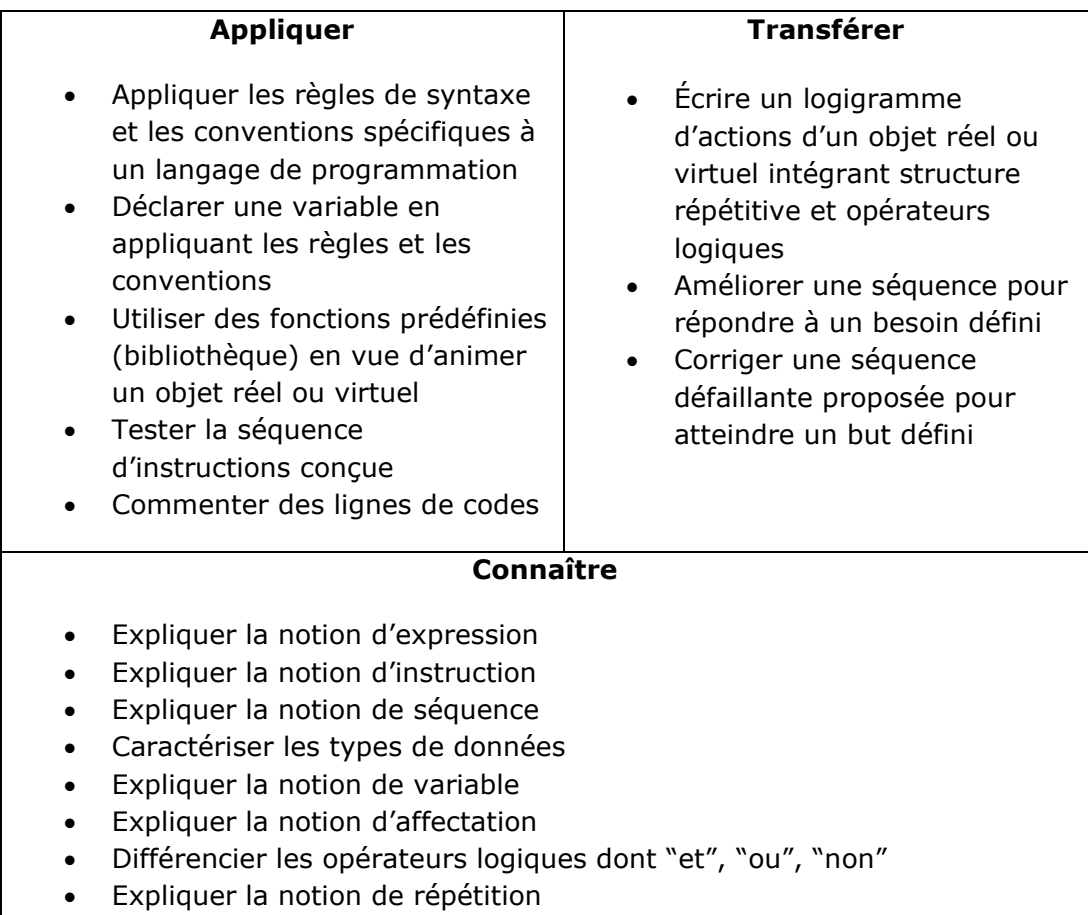

#### **Tâches à accomplir**:

- 1. Dessiner sur papier l'enchainement des traitements;
- 2. Tester et corriger avec Aseba votre solution;
- 3. Enregistrer la solution finale.

Exercices – Anckaert Michaël 04/06/21 3TTI

#### **Actuateurs et capteurs à utiliser:**

Thymio possède de **nombreuses LEDs** réparties sur tout son corps. La plupart sont associées à des capteurs et permettent de mettre en évidence leur activation: l'allumage des LEDs est lié par défaut aux valeurs des capteurs. Cependant, si elles sont utilisées dans le code, cette utilisation supplante celle par défaut.

Des fonctions natives permettent de contrôler les différentes LEDs. Pour toutes les LEDs, la plage de valeurs d'intensité s'étend de 0 (éteint) à 32 (complètement allumé).

#### *Le cercle de LEDs du dessus*

8 LEDs jaunes forment un cercle sur le robot, autour des boutons.

*Activation par défaut* : reflète les valeurs de l'accéléromètre. Eteintes à l'horizontale, leur intensité augmente en penchant le robot. La LED allumée est toujours celle au point le plus bas.

*leds.circle(led 0, led 1, led 2, led 3, led 4, led 5, led 6, led 7)* où led 1 commande l'intensité de la LED avant du robot (numérotation dans le sens des aiguilles d'une montre).

#### *Les LEDs RGB*

Il y a deux LEDs RGB sur le robot pilotées ensemble, ce sont celles qui indiquent le comportement du robot. Deux autres LEDs RGB dessous sont pilotables séparément.

*Activation par défaut*: éteintes dans le mode Aseba.

*leds.top(red, green, blue)* commande les valeurs de rouge, vert et bleu respectivement, pour les LEDs du dessus.

*leds.bottom.left(red, green, blue)* commande les valeurs de rouge, vert et bleu respectivement, pour la LEDs du dessous à gauche.

*leds.bottom.right(red, green, blue)* commande les valeurs de rouge, vert et bleu respectivement, pour la LEDs du dessous à droite.

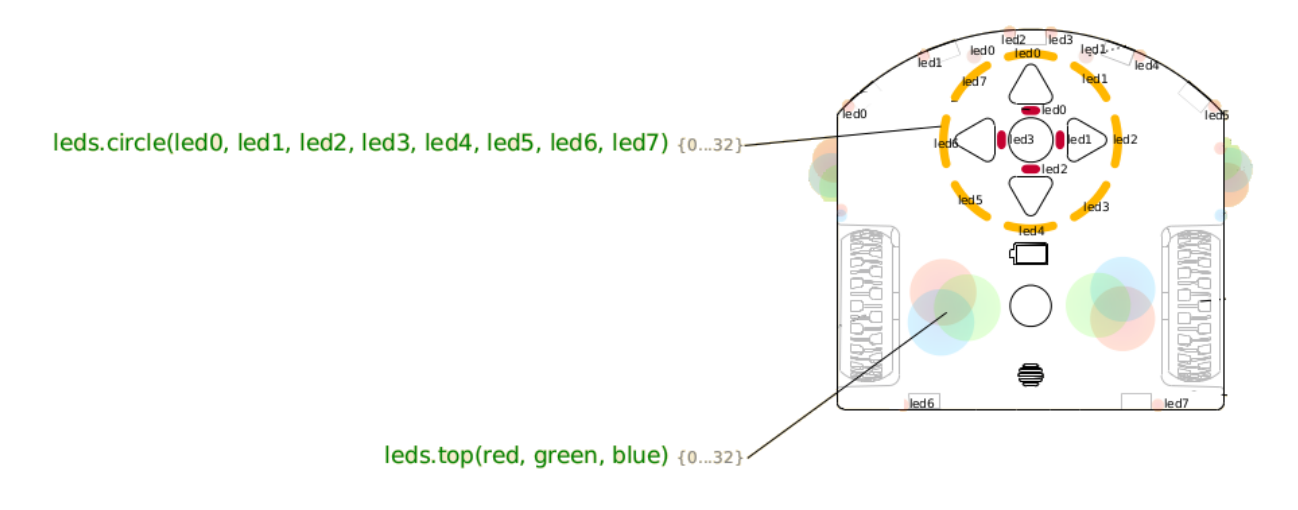

Thymio possède **5 boutons capacitifs** correspondant aux flèches et au bouton central. Un tableau de 5 variables, buttons.binary, contient l'état de ces boutons (1 = appuyé, 0 = relâché):

- *button.backward*: flèche arrière
- *button.left*: flèche gauche
- *button.center*: bouton central
- *button.forward*: flèche avant
- *button.right*: flèche droite

Thymio met à jour ce tableau à une fréquence de 20 Hz, et génère l'événement button après chaque mise à jour. En outre, pour chacune de ces touches, quand elle est appuyée ou relâchée, un événement correspondant avec le même nom est émis.

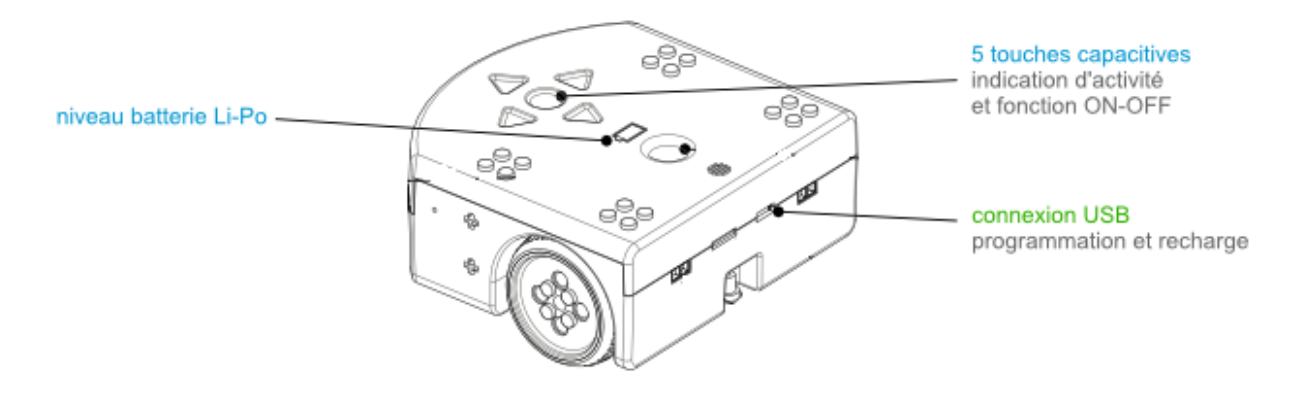

# **Ex 1**

Reprendre l'EX04 de la série 1.

Définir un tableau de 8 éléments initialisés à 0.

Définir une procédure rab qui remet tous les éléments du tableau à 0.

Définir une variable cpt qui sera utilisée dans une boucle « pour » d'une procédure evoluer qui affichera la position de la led courante.

Enregistrer la solution dans un fichier nommé EX01.aesl qui se retrouve dans un dossier nommé Série2.

## **Ex 2**

Reprendre l'EX01 de la série 2.

Modifier la procédure evoluer qui affichera la position de toutes leds jusqu'à la led courante.

Enregistrer la solution dans un fichier nommé EX02.aesl qui se retrouve dans un dossier nommé Série2.